### **CoDrone Mini**

CODERS CS Team

Summer 2023

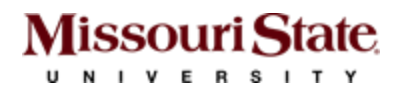

### **Introducing CoDrone Mini**

#### https://learn.robolink.com/product/codrone-mini/

- Can be programmed with block coding in Blockly or with Python
- Comes with a remote controller. Uses radio frequency to connect the remote and the drone
- We can code to make the drone to fly around, flash colors, do flips, etc.
- **Note**: The **red** line on the drone indicates the front

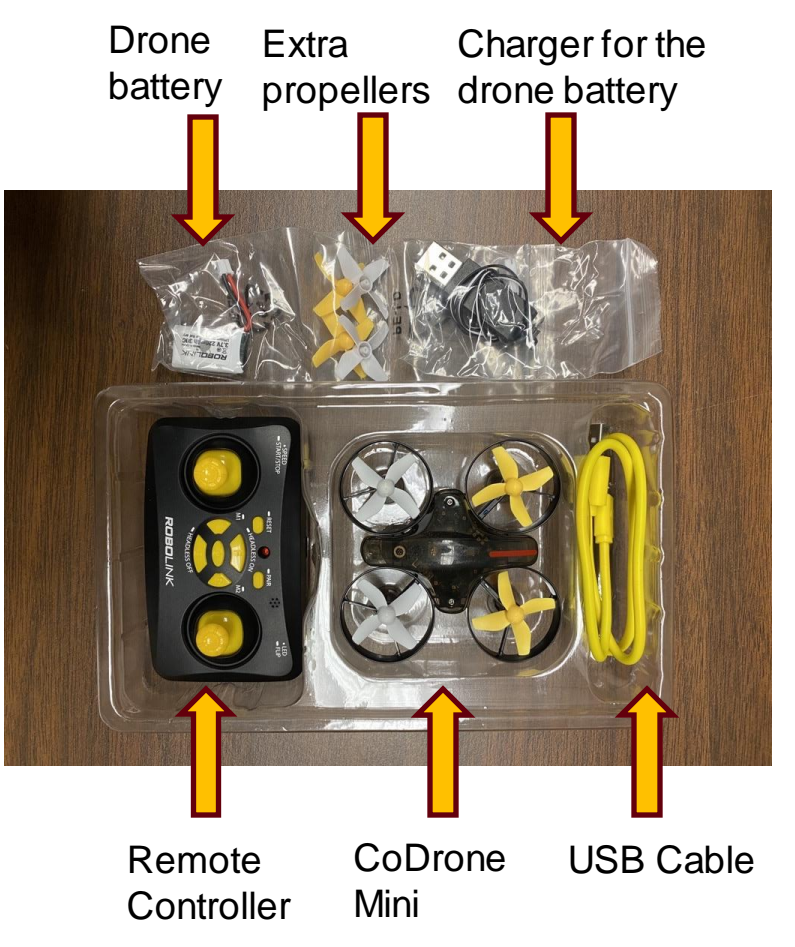

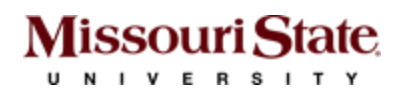

### **Powering the drone and the remote**

- 1. Plug in the drone battery wire underneath the drone.
- 2. Insert two AAA batteries into the controller (batteries are not included in the packaging) **OR** connect the controller with a computer using a micro-USB cable.

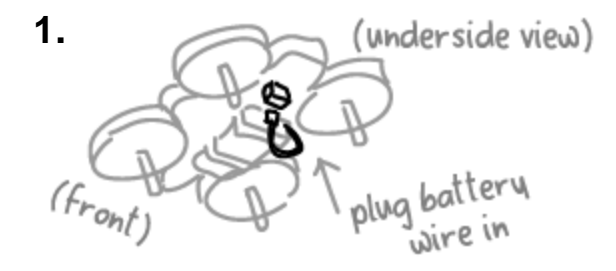

```
Plug in the
CoDrone Mini battery
```
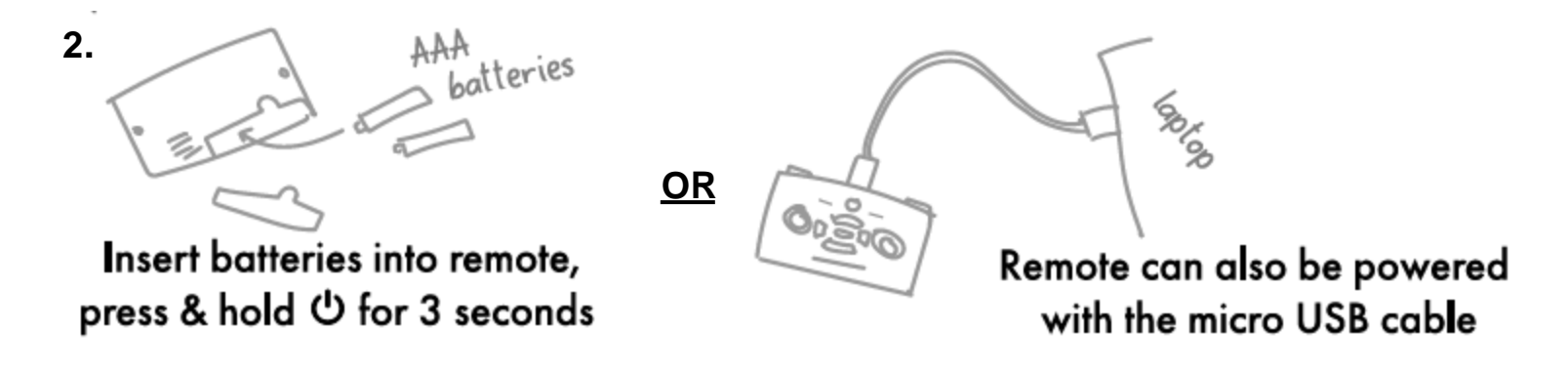

## **Charging CoDrone Mini**

- With the provided batteries, CoDrone Mini's flight time is approximately 5 minutes.
- The drone's battery can be charged by the provided charger.
- We can connect the provided charger to a USB port of a computer.
- The charger status can be recognized by the lights on it - light on means it is still charging and light off means charging is complete.
- Charging time is approximately 45 minutes.

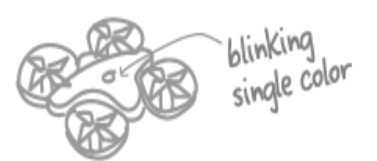

#### Low battery

Drone LED blinks a single color when the battery is low

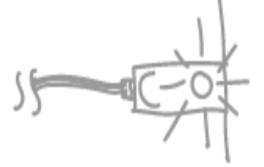

Charging Light on means still charging

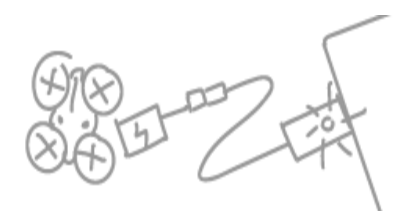

#### Charge battery

Charge battery by plugging it into the USB battery charger

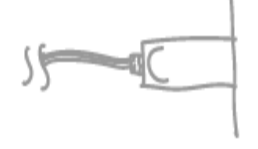

Charged Light off means fully charged

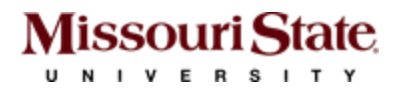

## **Pairing the controller and the drone**

- The drone and controller are automatically paired when both are powered ON.
- A blinking light on the drone will turn into a solid light.

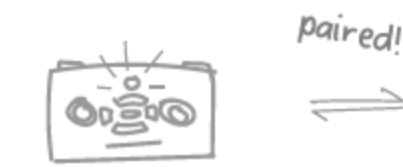

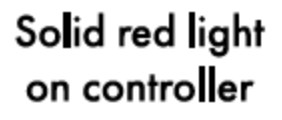

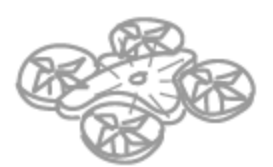

Solid LED light on CoDrone Mini

- If not already paired, then unplug the battery, reconnect the battery, and shake the drone gently. The light will turn into a flashing blue from a flashing red.
- Press and hold the "pair" button on the controller.

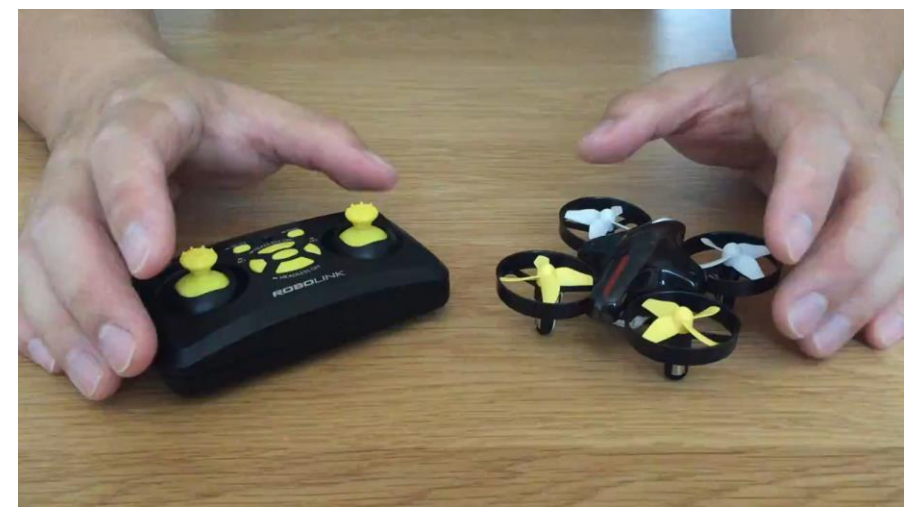

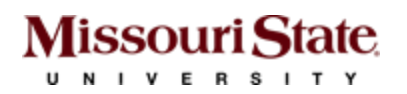

### **Controlling the drone using the remote**

#### Left shoulder

SPEED: Press the button to cycle between 3 speeds. You can tell which speed you're on based on how many beeps you hear.

START/STOP: Press and hold for take off and landing

#### **Right shoulder**

LED: Press to change the drone's LED color

FLIP: During flight, press and hold until you hear a beep. Then use the right joystick to flip in any 4 directions.

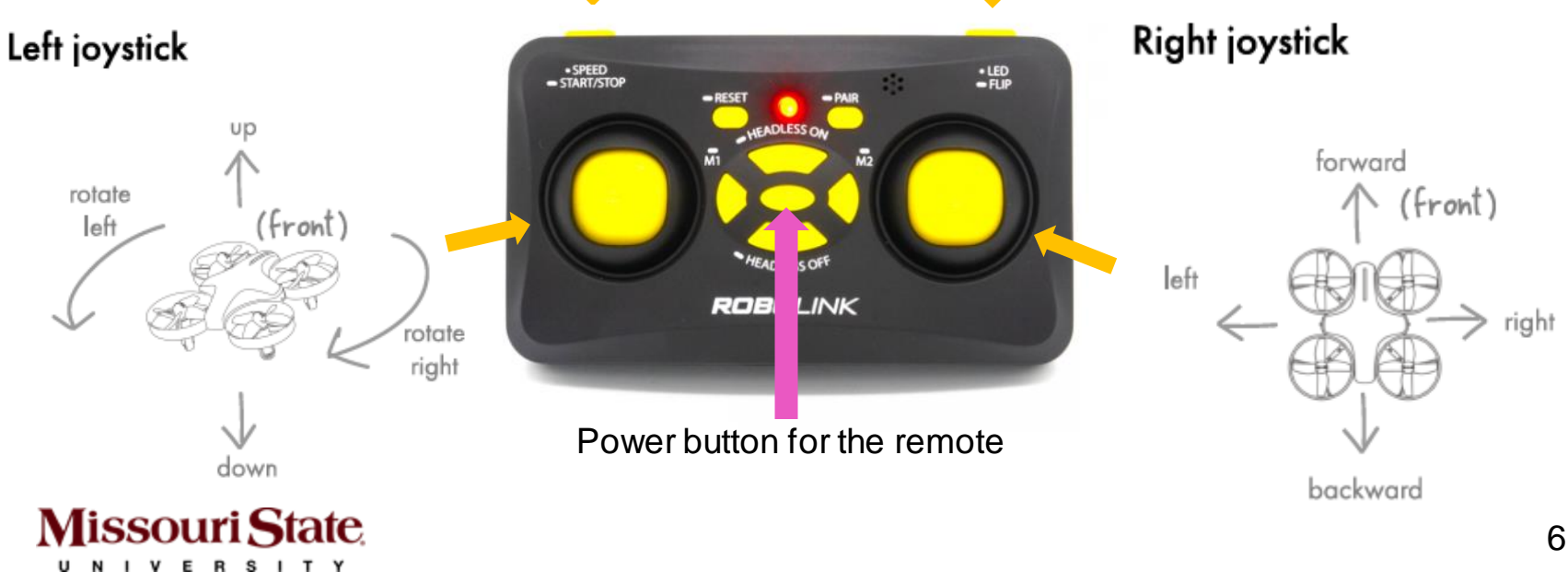

## **Controlling using remote – Contd.**

#### How to take off

1. Place the CoDrone Mini on a flat surface.

2. Press and hold the left shoulder button on the controller. CoDrone will take off and then hover!

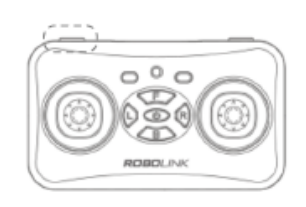

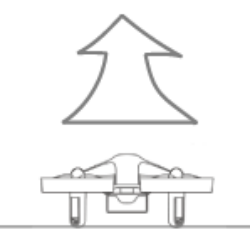

#### How to land

Press the left shoulder button on the controller during flight for more than 3 seconds to do a soft landing.

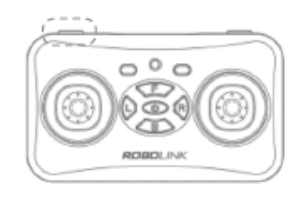

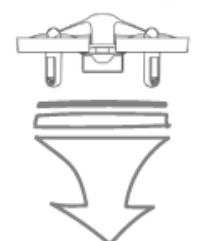

#### **Emergency stop**

In the event of an emergency during the flight, push the left joystick down while holding down the left shoulder button. This will immediately stop the motors in the air. Use this if you need the CoDrone Mini to stop suddenly.

NOTE: The controls below are in the default Mode 2. If you're flyign in Mode 1, you'll push the RIGHT joystick down instead while holding down the left shoulder button.

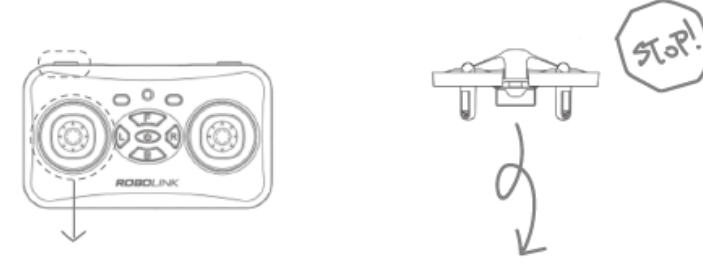

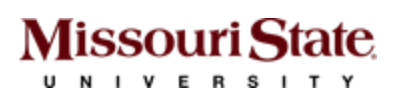

### **Coding the drone using Blockly**

#### https://youtu.be/kC8vzVzlhE8

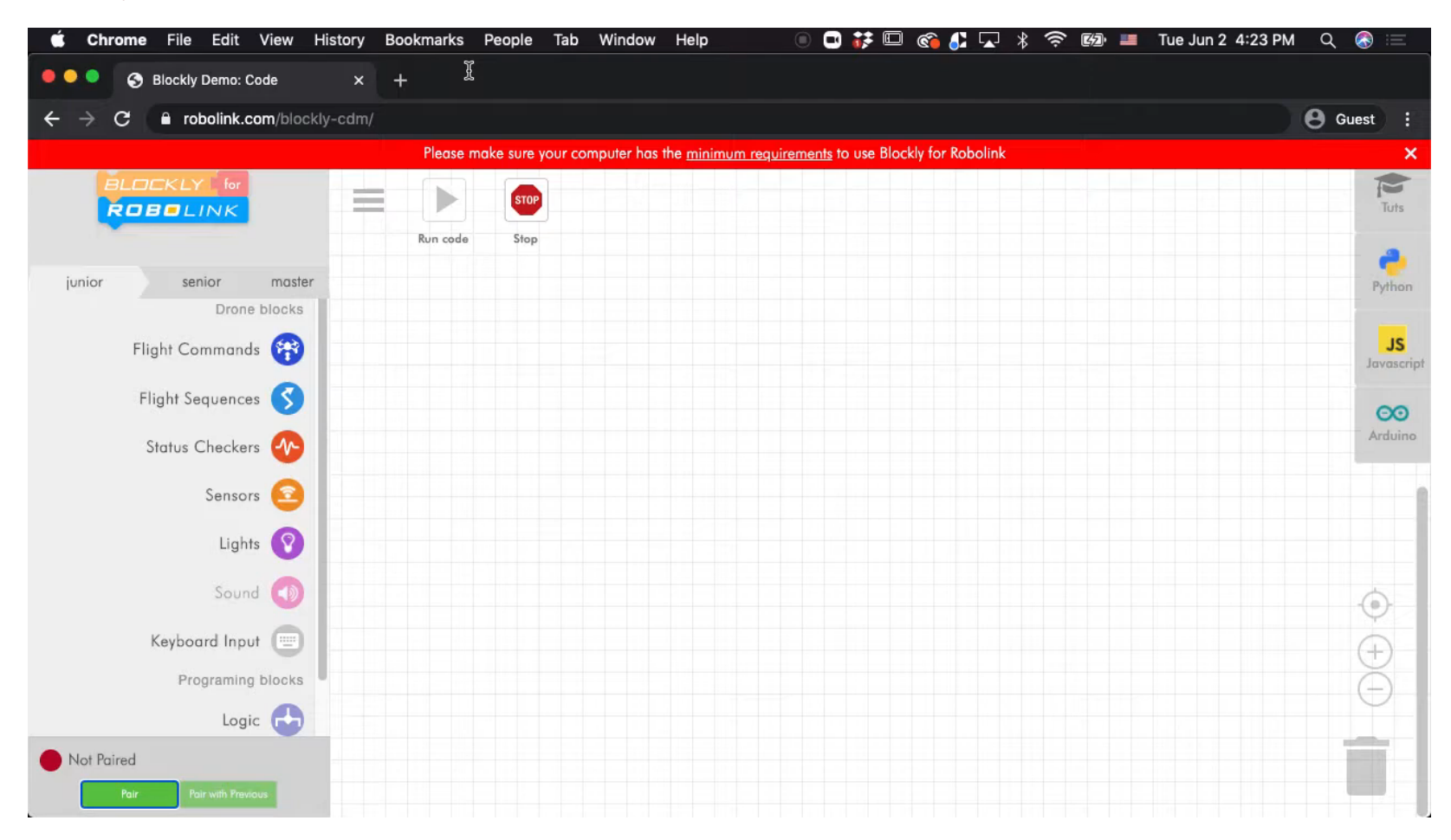

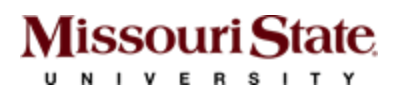

### **BLOCKLY Pairing Steps**

- 1. Open the Chrome browser
- 2. Search for chrome://flags
- 3. Enable "Experimental Web Platform features"
- 4. Relaunch the Chrome browser
- 5. Search for http://www.robolink.com/blockly-cdm
- 6. Click on "Pair"
- 7. Select the remote

#### **Experimental Web Platform features**

Enables experimental Web Platform features that are in development. - Mac, Windows, Linux, ChromeOS, Android, Fuchsia, Lacros #enable-experimental-web-platform-features

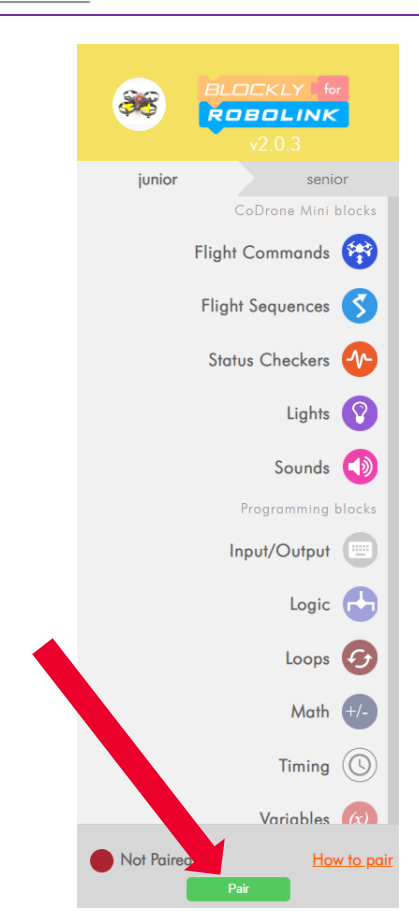

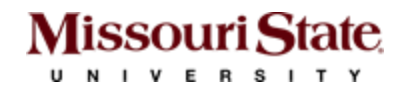

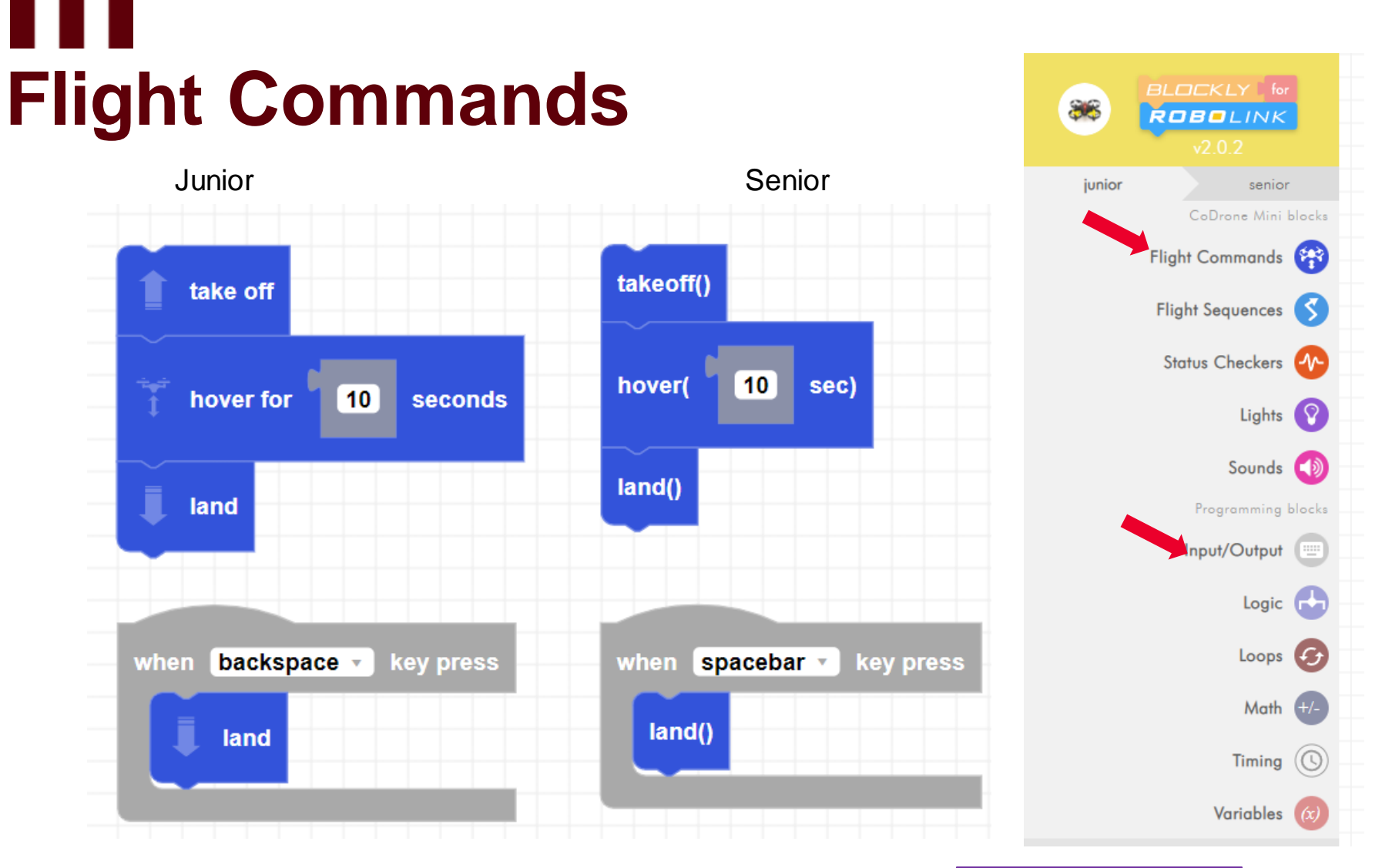

Click "Run Code" to execute the commands **Note:** Complete the pairing steps from

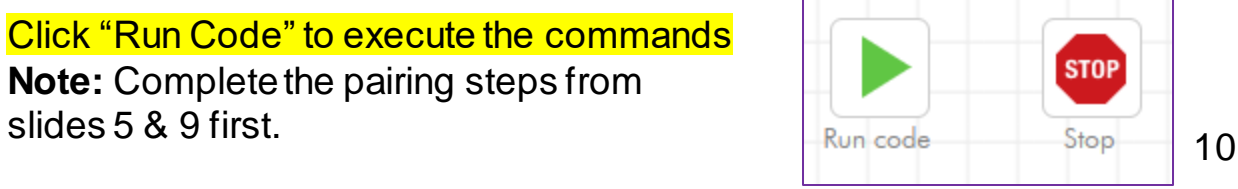

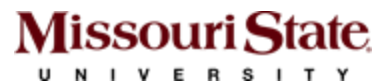

### **Flight Directions**

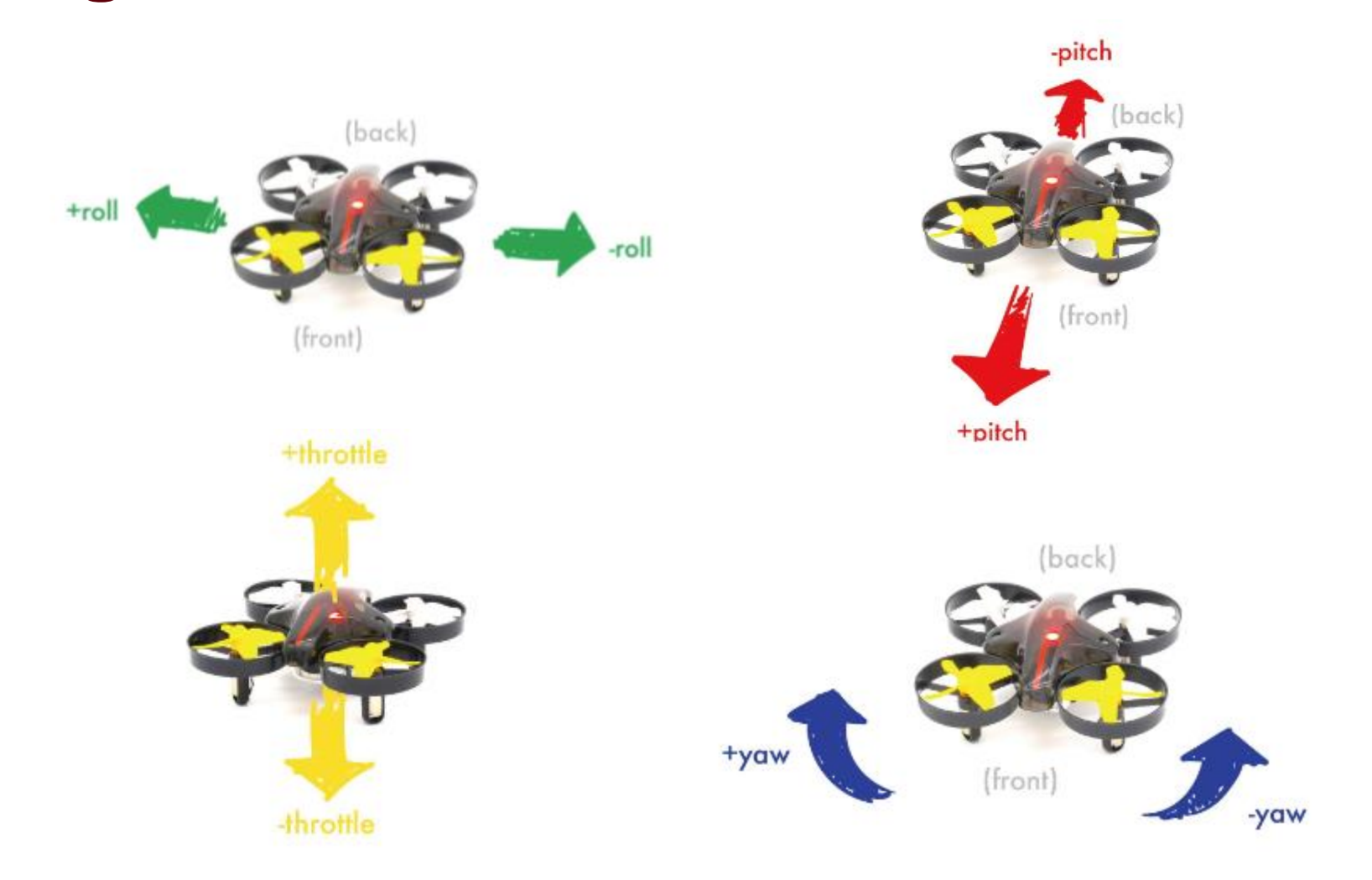

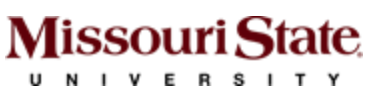

11

### **Flight Directions in BLOCKLY**

Senior Junior

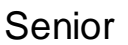

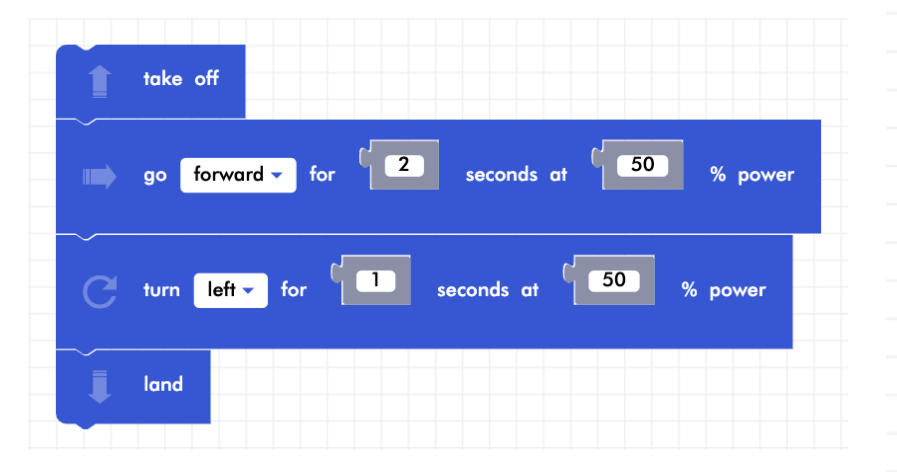

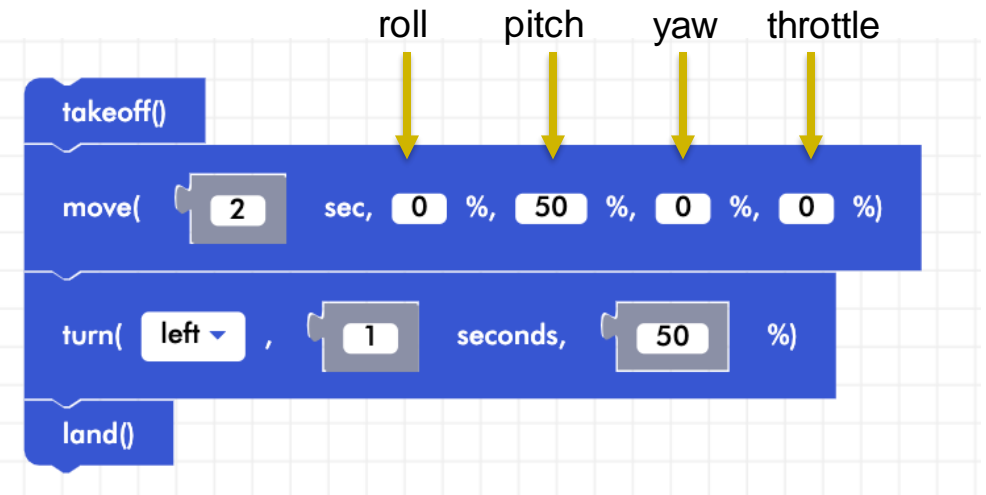

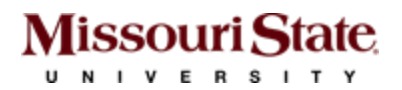

# **Activity-1: Logic**

**Goal:** Flip the drone when a certain condition is met.

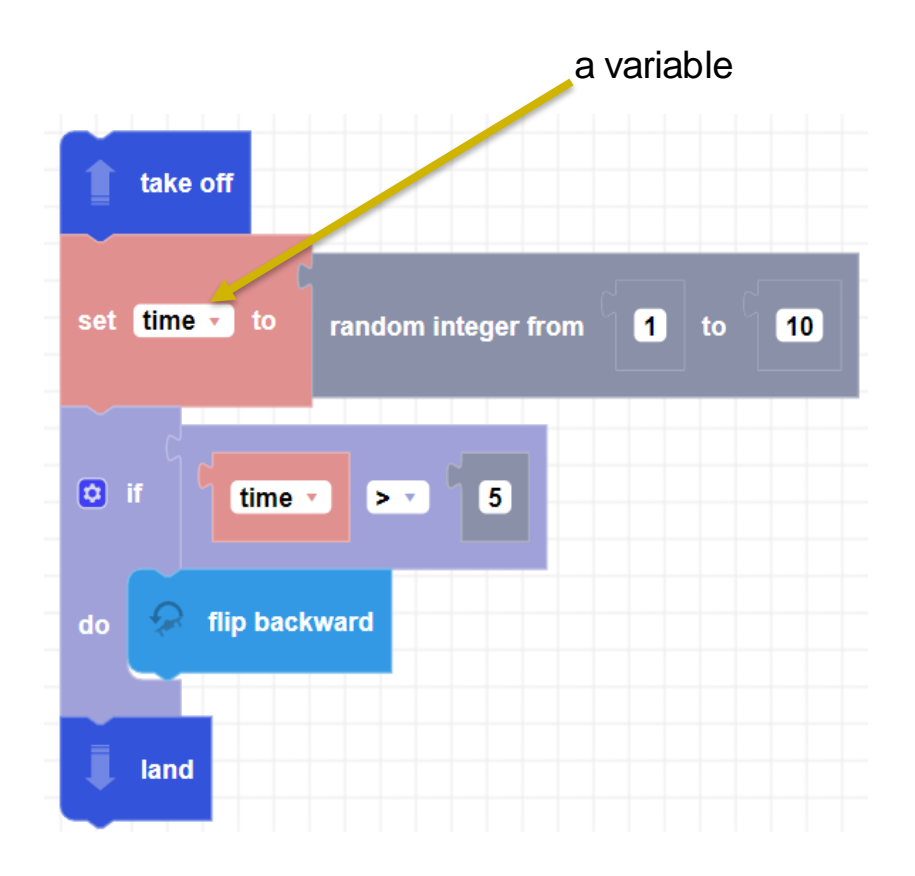

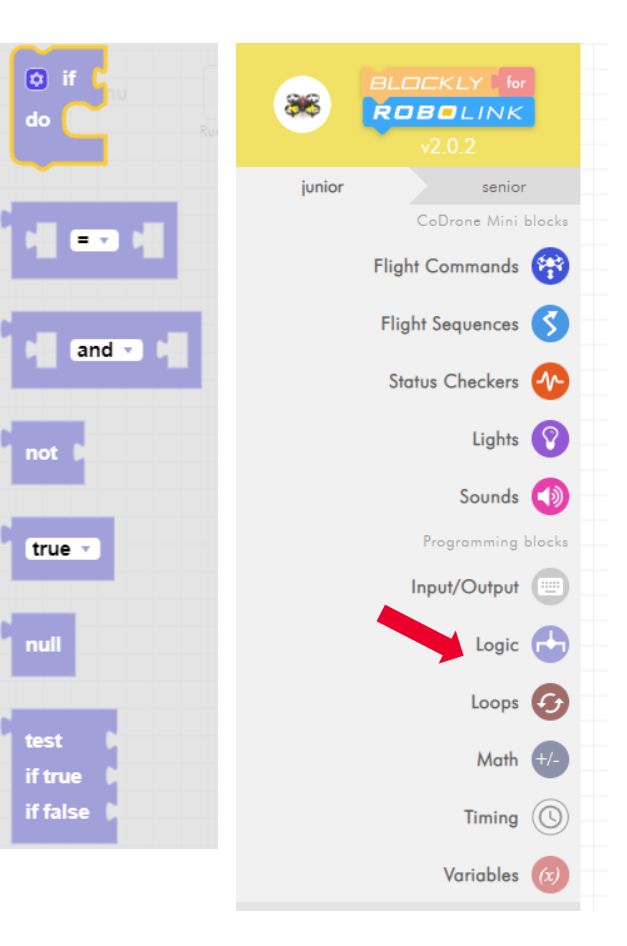

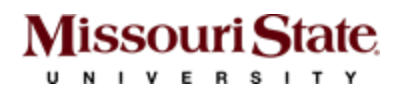

### **Activity-2: Loop**

**Goal:** Fly the drone up and down for 3 times.

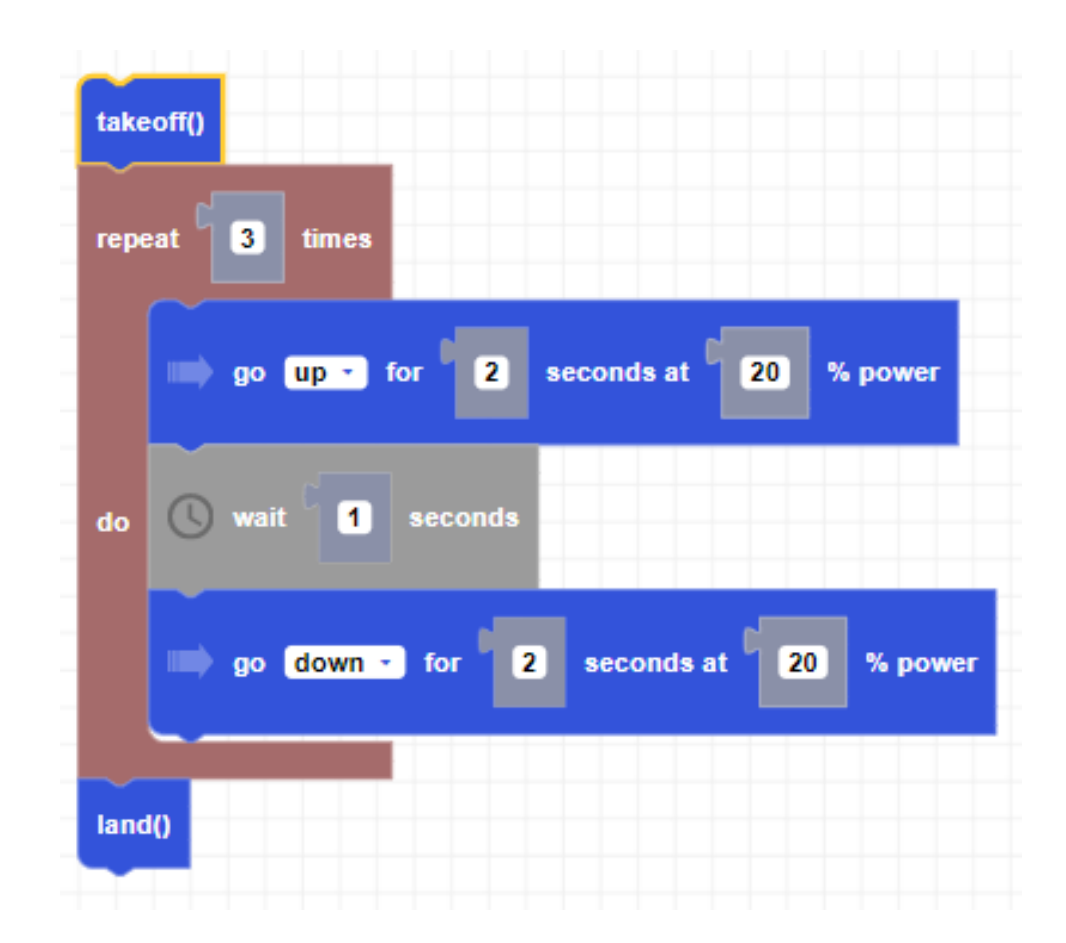

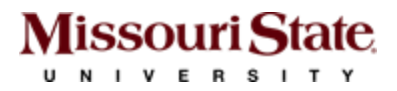

# **Activity-1: Autopilot**

**Goal:** Fly the drone by maintaining a certain height

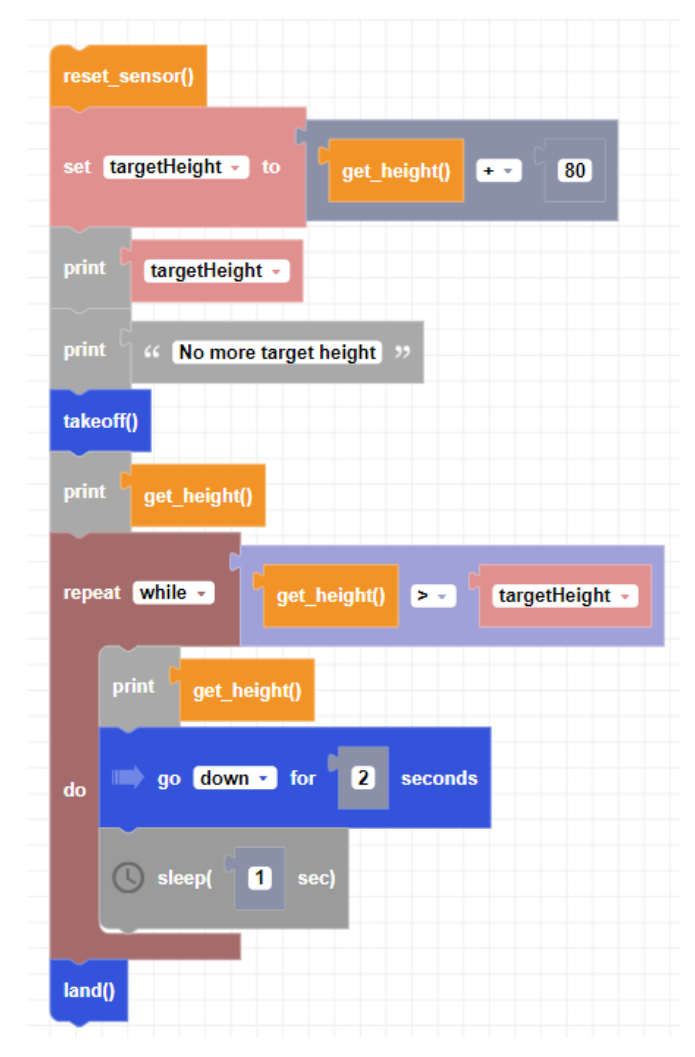

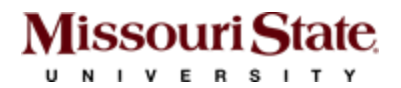

### **Thank You**

**Any Questions?**

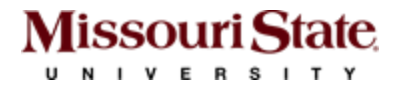